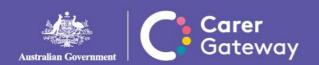

To maintain the security and privacy of your information, all correspondence from Carer Gateway will be sent to you via an encryption program called SendSafely. The system will send a notification to your email address, and will require you to do the following to access any communication you have been sent:

- 1. You will receive an email from 'noreply@carergatewayvictoria.org.au'
- 2. Click on 'Send Safely Secure Link' in the email:

Send Safely Secure Link

3. Web browser will open:

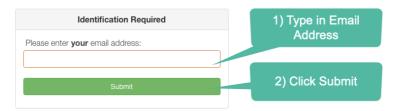

- 4. A verification code will be sent to the email you entered above
- 5. In the web browser:

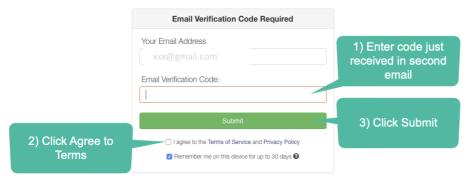

6. Open files:

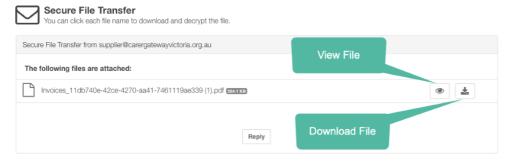

If you have any questions, please call the Alfred Health team on 1800 51 21 21 for assistance.